# Technical description and user manual

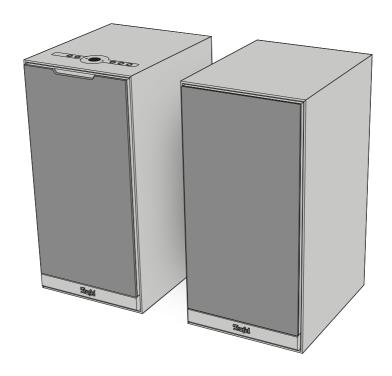

# STEREO M 2

Active loudspeaker set

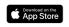

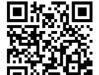

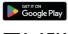

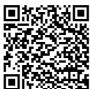

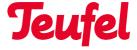

# Table of contents

| Basic notes and information         | 4  |
|-------------------------------------|----|
| For your information                | 4  |
| Validity of the user manual         | 4  |
| Trademarks and licences             | 4  |
| Original packaging                  | 4  |
| Complaints                          |    |
| Contact                             | 5  |
| Safety                              | 6  |
| Intended use                        | 6  |
| Explanation of warnings             | 6  |
| Scope of supply                     | 7  |
| Unpacking the loudspeakers          |    |
| Checking the scope of supply        |    |
| Operating and display elements      | 8  |
| Operating panel                     | 8  |
| Connections                         | 10 |
| Setup                               | 12 |
| Attaching / removing                |    |
| the protective covers               | 12 |
| Notes on the place of installation. | 12 |
| Positioning / arranging the         |    |
| loudspeakers                        | 13 |
| Connecting the primary and          |    |
| secondary loudspeakers              | 13 |
| Connecting loudspeakers             |    |
| wirelessly by radio signal          | 13 |
| Connecting the loudspeakers         |    |
| with the loudspeaker cable          | 14 |

| Connection                                                     | 15 |
|----------------------------------------------------------------|----|
| Connecting the playback source Cable-connected external player | 15 |
| (AUX IN, OPTICAL IN)                                           | 15 |
| Mains connection                                               | 16 |
| Setting up the loudspeakers                                    | 17 |
| Teufel Home App                                                |    |
| Functions of                                                   |    |
| the Teufel Home App                                            | 17 |
| Internet connection                                            | 18 |
| Wireless network connection                                    |    |
| (WiFi)                                                         | 18 |
| Network connection with                                        |    |
| LAN cable                                                      |    |
| Connection status                                              |    |
| Operation                                                      |    |
| Switching on and off                                           |    |
| Auto standby                                                   | 19 |
| Setting/changing                                               |    |
| the playback source                                            | 20 |
| Setting AUX IN, WiFi or                                        |    |
| OPTICAL IN as a playback source                                | 20 |
| Setting Bluetooth®                                             | 20 |
| as the playback source                                         |    |
| Playback<br>Pausing and re-starting                            | 20 |
| playback                                                       | 20 |
| Play previous / next track                                     | 20 |
| (Bluetooth® and WiFi mode)                                     | 21 |
| Adjusting the volume                                           |    |
| Muting                                                         |    |
| Presets                                                        |    |
| Saving presets                                                 |    |
| Selecting presets                                              |    |
| Proximity sensing                                              |    |

| Playback sources              | 23 |
|-------------------------------|----|
| Bluetooth®                    | 23 |
| Pairing Bluetooth® devices    | 23 |
| Disconnecting the             |    |
| Bluetooth® connection         | 23 |
| Deleting the Bluetooth® list  | 23 |
| Internet services             | 24 |
| TuneIn                        | 24 |
| Spotify® Connect              | 24 |
| AirPlay 2                     | 24 |
| Chromecast built-in™          | 24 |
| Cleaning and care             | 25 |
| Cleaning the loudspeakers     | 25 |
| Software update               | 25 |
| Troubleshooting               | 26 |
| Resetting to factory settings |    |
| Technical data                | 28 |

#### Basic notes and information

# For your information

The information in this document is subject to change without notice and does not constitute any obligation on the part of Lautsprecher Teufel GmbH.

No part of these user manuals may be reproduced, transmitted in any form or by any means electronically, mechanically, by photocopying or by recording without the prior written permission of Lautsprecher Teufel GmbH.

© Lautsprecher Teufel GmbH Teufel STEREO M 2 UM EN V1.0 PD

### Validity of the user manual

This user manual applies exclusively to the Active loudspeaker set STEREO M 2, hereinafter also referred to as the "loudspeaker".

### Trademarks and licences

© All trademarks are the property of their respective owners and any use by Lautsprecher Teufel is under licence.

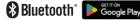

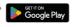

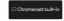

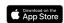

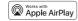

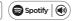

Bluetooth® is a registered trademark of the Bluetooth SIG, Inc.

Google, Android, Google Home, Chromecast built-in and other marks are trademarks of Google LLC.

Apple, Apple AirPlay and their respective logos are trademarks of Apple Inc. in the U.S. and other countries and regions. App Store is a service mark of Apple Inc.

Use of the works with the Apple AirPlay badge means that an accessory has been designed to work specifically with the technology identified in the badge and has been certified by the developer to meet Apple performance standards.

Spotify® is subject to third-party licences. Click on the following links to view the licences:

https://developer.spotify.com/legal/ third-party-licenses/#embedded-sdkthird-party-license

### Original packaging

If you wish to make use of your right of return, we must ask you to keep the packaging.

We can only take back loudspeakers in their original packaging.

Empty cardboard boxes are not available.

# **Complaints**

In the event of a complaint, we absolutely require the following information for processing:

#### 1. Invoice number

▶ Please refer to the proof of purchase (enclosed with the loudspeaker), or the order confirmation that you received as a PDF document.

#### 2. Serial number

▶ Refer to the rear of the speaker.

#### Contact

If you have any questions, suggestions or criticisms, please contact us at:

#### Lautsprecher Teufel GmbH

BIKINI Berlin Budapester Straße 44 10787 Berlin (Germany)

#### Tel.:

Germany: +49 (0) 30 217 84 217

Austria: +43 12 05 22 3

Switzerland: +41 43 50 84 08 3

International: 0800 200 300 40 (toll-free)

Telefax: +49 (0)30 300 930 930

#### Online support:

www.teufelaudio.com/service www.teufel.de/service

#### Contact:

www.teufelaudio.com/contact www.teufel.de/kontakt

# Safety

#### Intended use

The loudspeaker set STEREO M 2 consists of two Active loudspeakers (1× primary loudspeaker, 1× secondary loudspeaker).

The loudspeakers are used to playback audio via the Internet or from an external player via WiFi, Bluetooth® or a wired connection.

 Only use the speakers as described in this user manual.

Any other use is deemed to be improper and may result in material damage or even personal injury.

The manufacturer accepts no liability for damage caused by improper use.

The loudspeakers are intended for use in the private domain.

#### Before starting up the loudspeaker:

- Read the user manual and safety booklet carefully.
- Keep the instructions in a safe place so that they can be passed on to third parties.
  - When passing on the loudspeaker, also pass on the instructions.

# **Explanation of warnings**

Handling-related warnings precede handling steps that may result in a hazard

The warnings are grouped into different risk categories depending on the seriousness of the respective hazard.

The hazard levels with the corresponding signal words are explained below.

#### **ATTENTION**

Possible material damage.

i NOTE

Additional information and tips.

# Scope of supply

# Unpacking the loudspeakers

▶ Open the box carefully, remove the top half shell and carefully lift the loudspeaker out of the box.

# Checking the scope of supply

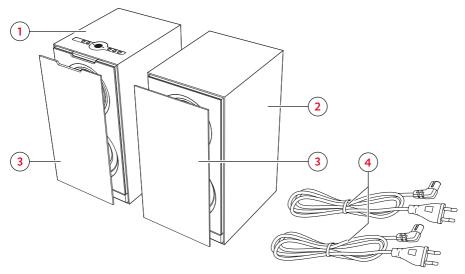

#### Scope of supply

- (1) "STEREO M 2" primary loudspeaker
- (2) "STEREO M 2" secondary loudspeaker
- (3) 2× protective covers
- (4) 2× network cable, 1.80 m
- ► Check the scope of supply for completeness.
- ► Check the scope of supply for damage.
- ► Keep the original packaging during the warranty period.

# Operating and display elements

# Operating panel

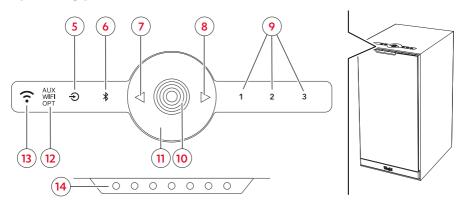

Operating panel and status LEDs on the primary loudspeaker

#### Legend (actuation):

= 1× press

**1,5 s** = hold down (for 1.5 s)

4 s = hold down (for 4 s)

8 s = hold down (for 8 s) = turn counterclockwise = turn clockwise

| No.        | Button           | Function                                                                                 | Actuation |
|------------|------------------|------------------------------------------------------------------------------------------|-----------|
| (5)        | <b>(2)</b>       | → Setting AUX IN, WiFi or OPTICAL IN as a playback source – p. 20 (* AUX * WiFi * OPT *) | •         |
| (1)        |                  | → Setting Bluetooth® as the playback source – p. 20                                      | •         |
| (6)        | <b>*</b>         | → Pairing Bluetooth® devices – p. 23                                                     | 1,5 s     |
|            |                  | → Deleting the Bluetooth® list – p. 23                                                   | 8 s       |
| <b>(7)</b> |                  | → Play previous/next track (Bluetooth® and WiFi mode)                                    |           |
| (8)        | $\triangleright$ | -p. 21                                                                                   |           |
| (0)        | 1                | → Saving presets – p. 22                                                                 | 1,5 s     |
| (9)        |                  | → Selecting presets – p. 22                                                              |           |

| No.  | Button | Function                                                              | Actuation |
|------|--------|-----------------------------------------------------------------------|-----------|
|      |        | $\rightarrow$ Switching on and off – p. 19                            | 4 s       |
| (10) |        | → Pausing and re-starting playback – p. 20 (Bluetooth® and WiFi mode) | •         |
|      |        | → Muting – p. 21<br>(AUX IN and OPTICAL IN mode)                      | •         |
| (11) | d D    | Touch wheel  → Adjusting the volume – p. 21                           |           |

| No.  | Indicator          | Function                                                                                  |
|------|--------------------|-------------------------------------------------------------------------------------------|
| (12) | AUX<br>WIFI<br>OPT | Displays the current playback source. (> AUX > WiFi > OPT >).  → Playback sources – p. 23 |
| (13) | <b>∻</b>           | Displays the quality of the network connection.  → Connection status – p. 18              |
| (14) | Status LEDs        | Displays certain device statuses (e.g. mute, Bluetooth® pairing, etc.)                    |

#### **Connections**

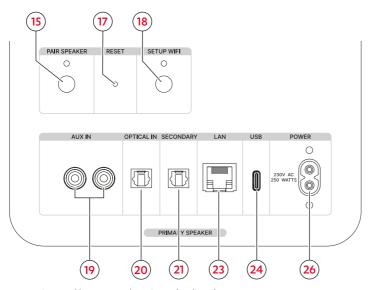

Connections and buttons on the primary loudspeaker

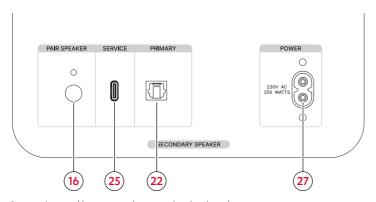

Connections and buttons on the secondary loudspeaker

# Legend (actuation):

= 1× press

**1,5 s** = hold down (for 1.5 s)

| No.  | Button                 | Function                                      | Actuation  |
|------|------------------------|-----------------------------------------------|------------|
| (15) | PAIR<br>(primary LS)   | → Connecting loudspeakers wirelessly by radio | <b>450</b> |
| (16) | PAIR<br>(secondary LS) | signal – p. 13                                | 1,55       |
| (17) | RESET                  | → Resetting to factory settings – p. 27       | •          |
| (18) | SETUP WIFI             | → Wireless network connection (WiFi) – p. 18  | 1,5 s      |

| No.         | Connection           | Function                                                | Actuation   |
|-------------|----------------------|---------------------------------------------------------|-------------|
| (19)        | AUX IN               | → AUX IN (19) – p. 15                                   | Plug in     |
| (20)        | OPTICAL IN           | $\rightarrow$ OPTICAL IN (20) – p. 15                   | Plug in     |
| <b>(21)</b> | SECONDARY            | → Connecting the loudspeakers with the                  | Dl i - /    |
| (22)        | PRIMARY              | loudspeaker cable – p. 14                               | Plug in/app |
| (23)        | LAN                  | $\rightarrow$ Network connection with LAN cable – p. 18 | Plug in     |
| (24)        | USB (type C)         | ) Coftware words at 25                                  | Dl i -      |
| (25)        | SERVICE (type C)     | → Software update – p. 25                               | Plug in     |
| (26)        | POWER (primary LS)   | Mains connection in 16                                  | Dlugio      |
| (27)        | POWER (secondary LS) | → Mains connection – p. 16                              | Plug in     |

### Setup

#### i NOTE

You can purchase assembly material specifically designed for this loudspeaker (cable, support feet, resonance absorber and wall bracket) from our web store ("Accessories" area).

- 1. Carry the loudspeaker carefully to the place of installation.
  - $\rightarrow$  Notes on the place of installation p. 12
- Place the loudspeakers on a stable and level surface or mount with the wall bracket.
  - Make sure that the loudspeakers are resting firmly in a stable position to prevent vibrations.
- ☑ The loudspeakers are in position.

# Attaching / removing the protective covers

#### **I** NOTE

You can use the loudspeakers with or without the enclosed protective covers. Without the covers, higher frequency sounds will be clearer.

- Mount the protective cover on the front of the loudspeaker via the magnetic fastening.
- The protective cover has been mounted.

- ► To remove the protective cover, carefully reach behind the protective cover and gently pull it forward off the loudspeaker.
- The protective cover has been removed.

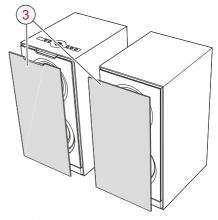

Protective cover

# Notes on the place of installation

- Dry, dust-free environment.
- Sufficient ventilation.
- Avoid proximity to heat sources and direct sunlight.
- Connection cables must not cause a trip hazard.

#### Positioning / arranging the loudspeakers

### I NOTE

The following information on positioning or arranging the loudspeakers relates to the "ideal audio space" where the listener is sitting at a sufficient distance centrally in front of the loudspeakers with no objects (e.g. table) in between ( $\rightarrow$  "Set-up in the room (example)"). If the room, equipment or other factors are preventing you from placing the loudspeakers in an optimum position, try experimenting with different positions or arrangements, based on the following information, to see where the loudspeakers work best, both visually and acoustically.

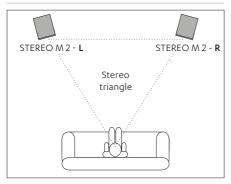

Set-up in the room (example)

- Set up the loudspeakers so that the operating panel on the primary loudspeaker is easily accessible. The (L/R) position of the respective loudspeaker in the stereo configuration can be defined at a later stage using the Teufel Home app.
  - $\rightarrow$  Teufel Home App p. 17

- Where possible, position both loudspeakers or attach them to the wall at an equal distance (right/left) from the listener.
- Where possible, the loudspeakers should form a triangle with the listener ("stereo triangle": distance from listener = distance between loudspeakers).
- Depending on the loudspeaker and the place of installation, it can be a good idea to orientate the loudspeaker at an angle towards the listening position.

# Connecting the primary and secondary loudspeakers

# i NOTE

You can connect the two loudspeakers either wirelessly by radio signal or with an optical loudspeaker cable (not included in the scope of supply). You can purchase suitable loudspeaker cables from our web store ("Accessories" area).

#### Connecting loudspeakers wirelessly by radio signal

- 1. Press and hold the PAIR button (15) on the primary loudspeaker (1) for 1.5 seconds.
  - The LED above the button flashes.
- ☑ The primary loudspeaker is in pairing mode.

 Press and hold the PAIR button (16) on the secondary loudspeaker (2) for 1.5 seconds.

The LED above the button flashes.

The secondary loudspeaker is in pairing mode.

As soon as the two loudspeakers have registered each other, they automatically establish the radio connection.

The LEDs above the two PAIR buttons (15) / (16) on the primary and secondary loudspeakers light up continuously.

The primary and secondary loudspeakers are connected together.

Connecting the loudspeakers with the loudspeaker cable

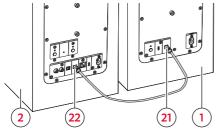

Connecting the loudspeakers

- Run the loudspeaker cable (not included in the scope of supply) from the primary loudspeaker (1) to the secondary loudspeaker (2).
- **2.** Connect the loudspeaker cable to both loudspeakers:

- ► Connect the loudspeaker cable to the SECONDARY connection (21) of the primary loudspeaker (1).
- ► Connect the loudspeaker cable to the PRIMARY connection (22) of the secondary loudspeaker (2).
- The primary and secondary loudspeakers are connected together.

#### I NOTE

Once both loudspeakers have been connected with the loudspeaker cable, the connection must also be set in the Teufel Home app.

 $\rightarrow$  Teufel Home App – p. 17

#### Connection

# Connecting the playback source

Depending on the respective playback source, a cable connection or wireless connection to the loudspeaker must be established so that the audio signal from the playback source can come out of the loudspeakers.

- Cable connection (AUX IN, OPTICAL IN)
  - → Cable-connected external player (AUX IN, OPTICAL IN) - p. 15
- Wireless connection via Bluetooth®  $\rightarrow$  Bluetooth® – p. 23
- Wireless connection via WiFi → Internet services – p. 24

#### Cable-connected external player (AUX IN, OPTICAL IN)

- 1. Disconnect the power cable of any external player devices that are to be connected in order to prevent them from being accidentally switched on.
- 2. Connect the external player to the respective connections (19) and (20) to the primary loudspeaker (1).

#### i NOTE

You can find a suitable cable for this in our web store.

#### **AUX IN (19)**

- For the analogue connection of a compatible external player.
- Connecting with the aid of a stereo cinch cable.
- Correctly setting the external player's configuration.

#### OPTICAL IN (20)

- For connecting the optical digital audio output of an external player (e.g. TV).
- Connecting with the aid of an optical cable with a TOSLINK connector.

#### Mains connection

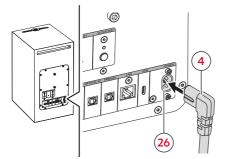

Mains connection on the primary loudspeaker

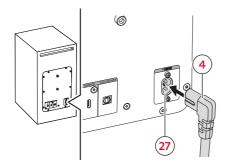

Mains connection on the secondary loudspeaker

- 1. Connect the first network cable (4) on the POWER (26) connection of the primary loudspeaker (1).
- 2. Connect the second network cable (4) on the POWER (27) connection of the secondary loudspeaker (2).
- 3. Connect both mains cables (4) to a mains socket.
- oxdot The loudspeakers are connected.

# Setting up the loudspeakers

# **Teufel Home App**

The loudspeakers are set up in the Teufel Home App. You can also operate the loudspeakers via the app.

1. Download the Teufel Home App.

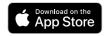

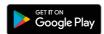

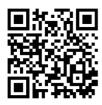

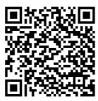

- 2. Switch on the loudspeakers.
  - → Switching on and off p. 19
- 3. Connect the loudspeaker to the Internet
  - $\rightarrow$  Internet connection p. 18
- **4.** Follow the instructions in the app.
- ☑ The loudspeaker is set up in the app and connected to the Internet. The indicator (13) lights up.

#### Functions of the Teufel Home App

The Teufel Home App can be used for the following functions:

- Setting up the network.
- ▶ Updating the firmware.
- ► Setting the brightness of the LEDs.
- Setting presets.
- Setting up Internet Radio.
- Setting up streaming services.

- Setting / changing the playback source. Controlling playback (Play, Pause, Previous, Next, Stop, etc.).
- Setting the volume.
- Setting the equalizer.
- Setting automatic functions (Auto-Off, Auto-Standby).

#### Internet connection

# i NOTE

You can connect the primary loudspeaker to the Internet either wirelessly by WiFi or using a LAN cable (not included in the scope of supply). The secondary loudspeaker is not connected to the Internet.

# i NOTE

Once the loudspeaker has been connected to the Internet, it is displayed as "Teufel STEREO M 2" in the Teufel Home App.

#### Wireless network connection (WiFi)

- Press and hold the SETUP WIFI button (18) for 1.5 seconds.
   The LED above the button flashes.
- **2.** Open the Teufel Home App and follow the instructions in the app.
- The loudspeaker is connected to the Internet.

The 🙃 indicator (13) lights up.

### i NOTE

WiFi set-up mode is deactivated automatically after 15 minutes.

#### Network connection with LAN cable

- Connect the LAN cable to the LAN connection (23).
- 2. Connect the LAN cable to a router.
- The loudspeaker is connected to the Internet.

The ? indicator (13) lights up.

#### Connection status

The  $\widehat{\, \, \, }$  indicator (13) displays the quality of the Internet connection.

| NETWORK indicator | Connection status                              |  |
|-------------------|------------------------------------------------|--|
| <u>•</u>          | No Internet access                             |  |
| ि                 | Weak network connection                        |  |
| •                 | Average network connection                     |  |
| <b>्</b>          | Strong network connection, Ethernet connection |  |

Overview of NETWORK indicators

# Operation

You can operate the loudspeaker in the following ways.

- Direct operation via the operating elements on the loudspeaker.
- Operation via the Teufel Home app.  $\rightarrow$  Teufel Home App – p. 17

# Switching on and off

- To switch on, press the (((a)) button (10).
  - It can take up to 30 seconds for the loudspeakers to complete the start-up and be fully operational.
- ☑ The loudspeakers are switched on. The final settings (external player, volume, etc.) are active.
- ► To switch off, press and hold the button (10) for 4 seconds.
- ☑ The loudspeakers have been switched off and are no longer connected to WiFi. All LEDs are off.

### i NOTE

When the loudspeaker is switched off, all functions are inactive.

The loudspeaker cannot be switched on via WiFi.

### i NOTE

A timer for automatically switching off (Auto Off) the loudspeaker can be set via the Teufel Home app.

 $\rightarrow$  Teufel Home App – p. 17

#### Auto standby

After 5 minutes without an input signal, the loudspeakers automatically switch to standby mode. The time it takes to change to standby mode can be modified via the Teufel Home app.

 $\rightarrow$  Teufel Home App - p. 17

# i NOTE

In standby mode, the loudspeaker is inactive but remains connected to WiFi. As a result, the loudspeaker can still be controlled via WiFi.

The loudspeakers are activated from standby mode when:

- A playback source (Bluetooth<sup>®</sup>, WiFi, AUX IN. OPTICAL IN) is played.
- A button is pressed.

# Setting/changing the playback source

#### I NOTE

The playback source can also be set/changed via the Teufel Home app.

 $\rightarrow$  Teufel Home App – p. 17

### **II** NOTE

The loudspeaker detects the active source automatically, provided that it was set up earlier and that there is a signal.

# Setting AUX IN, WiFi or OPTICAL IN as a playback source

▶ Press the (②) button (5) to change to the next playback source (> AUX > WiFi > OPT >).

The wife display (12) indicates the current playback source.

☑ Playback source has been set.

# Setting Bluetooth® as the playback source

- ► Press the → button (6).
  The → button (6) lights up in white.
- ☑ Bluetooth® has been set as the playback source. The loudspeaker automatically searches for devices that have already been paired (Bluetooth® list). If the loudspeaker registers such as device in its vicinity, it automatically tries to make the connection with this device.

# **Playback**

 Start playback via the configured external player.

#### Pausing and re-starting playback

- ▶ Press the button (10).
- ☑ Playback is paused/muted (depending on the source).
- ▶ Press the button (10) again.
- Playback is re-started/unmuted (depending on the source).

# Play previous / next track (Bluetooth® and WiFi mode)

### **I** NOTE

The "Play previous track/play next track" functions are only available in Bluetooth® and WiFi mode.

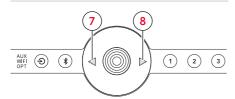

Playing the previous/next track

- ightharpoonup Press the (
  ightharpoonup button (7).
- The current track is started from the beginning. (If the track has been played for more than 3 seconds.)
- The previous track is started. (If the track has been played for less than 3 seconds.)
- ▶ Press the (▷) button (8).
- ☑ The next track is started.

# Adjusting the volume

#### **I** NOTE

The volume setting on the external player also affects the loudspeaker's volume.

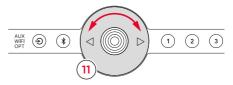

Setting the volume with the TOUCH WHEEL

- Turn the touch wheel (0) (11) anticlockwise.
- ☑ The volume is lowered.
- Turn the touch wheel (0) (11)
- ☑ The volume is increased.

#### Muting

(only in AUX IN and OPTICAL IN mode)

- ► Press the button (10).

  The three status LEDs (14) in the centre light up.
- ☑ The speaker is muted.
- ▶ Press the button (10) again.
- ☑ The speaker is unmuted.

#### **Presets**

Radio stations, playlists or tracks can be saved and retrieved again quickly using the preset function.

### i NOTE

The preset function can only be used with compatible playback sources (Spotify® and TuneIn).

#### Saving presets

- 1. Playing radio stations, playlists, tracks or podcasts.
- 2. Press and hold the 1 button (9) for between 1.5 and 4 seconds.
- The preset has been saved to the selected preset button.

#### Selecting presets

- Press the 1 button (9).
- ☑ The selected preset is played back.

## **Proximity sensing**

The primary loudspeaker features a proximity sensor. This causes the loudspeaker to react to your hand gestures without direct contact.

When the sensor detects your hand, the loudspeaker switches to the active state (e.g. button LEDs light up). When you move away from the device, the button or indicator LEDs go out:

- (€) button (5)
- **\* button (6)**
- 1 button (9)
- AUX indicator (12)

# **i** NOTE

The proximity sensing function can be activated and deactivated via the Teufel Home app.

 $\rightarrow$  Teufel Home App – p. 17

# Playback sources

#### **Bluetooth®**

A compatible external player is connected wirelessly to the loudspeaker via Bluetooth®. To make this connection, the loudspeaker and external player must first be paired.

# **i** NOTE

The loudspeaker can save up to 7 external players which are automatically connected without having to be paired again, when Bluetooth® is set as the playback source (Bluetooth® list).

#### Pairing Bluetooth® devices

# i NOTE

Playback is started and controlled on the external player.

- 1. Activate the Bluetooth® function on the external player.
- 2. Press and hold the \$\\$ button (6) for 1.5 seconds.
  - The (\*) button (6) flashes white.
- $\ \ \ \ \$  Bluetooth® pairing mode is activated.
- 3. Search for Bluetooth® devices on the external player.
  - ► Follow the user manual of the external player.

- **4.** Select the "Teufel STEREO M 2" loudspeaker in the list of Bluetooth® devices.
  - The (\*) button (6) lights up in white.
- Pairing has been completed; the Bluetooth® device and loudspeaker are connected.
  - Use the loudspeaker as the output device.

# Disconnecting the Bluetooth® connection

► Deactivate the Bluetooth® function on the external player.

οг

- ► Press the ⑤ button (5) and change the playback source (AUX IN, WiFi or OPTICAL IN).
- ☑ The Bluetooth® connection has been disconnected.

### Deleting the Bluetooth® list

- Press and hold the \$\\$ button (6) for 8 seconds.
  - During the deletion process, all status LEDs (14) flash. When the deletion process is complete, the three status LEDs in the centre light up.
- ☑ The Bluetooth® list has been deleted.

#### Internet services

You have the possibility of using Internet/WiFi services. To do so, the loudspeaker must be connected to the Internet.

 $\rightarrow$  Internet connection – p. 18

#### TuneIn

TuneIn Radio offers a combination of live sport, music, news and podcasts. TuneIn Radio is integrated directly in the Teufel Home and can be used without requiring further setup.

#### Spotify® Connect

Use your phone, tablet or computer as a remote control for Spotify.

► Got to spotify.com/connectr to learn how.

#### AirPlay 2

AirPlay is an Apple technology that allows you to control audio systems and loudspeakers in any room of your home from your iPhone, iPad, HomePod or via Apple TV.

You can play a song in your living room and kitchen at the same time, or control the volume synchronously in each room. Airplay is activated when your loudspeaker is connected to the network, and does not require further setup.

#### Chromecast built-in™

With Chromecast built-in, you can stream your favourite music, radio stations or podcasts from your mobile device to your loudspeaker.

 Chromecast built-in can be activated via the Teufel Home App.

# Cleaning and care

# Cleaning the loudspeakers

#### **ATTENTION**

# Material damage due to improper cleaning!

The use of unsuitable cleaning agents can lead to the discolouration and destruction of the surface.

- ▶ Do not allow moisture to get inside.
- Only clean the speaker with a soft, dry cloth.
- 1. Remove dust and light contamination with a dry leather cloth.
- Remove stubborn stains with a cloth slightly moistened with mild soapy water.
- 3. Then rub damp surfaces dry with a dry, soft cloth without applying pressure.
- ☑ The speaker has been cleaned.

# Software update

The loudspeaker software is constantly being developed. If the loudspeaker is connected to WiFi, software updates are installed automatically.

The update can also be manually installed via the USB (24) and SERVICE (25) connections.

# i NOTE

You can also plan automatic updates with the Teufel Home App.

 $\rightarrow$  Teufel Home App – p. 17

# Troubleshooting

► Follow the instructions below to eliminate possible faults:

| Malfunction                           | Possible cause                                                      | Remedy                                                                                                    |
|---------------------------------------|---------------------------------------------------------------------|----------------------------------------------------------------------------------------------------|
| The speaker does not                  | No network                                                          | Connect the speaker.                                                                                                    |
| start.                                | connection.                                                         | → Mains connection – p. 16                                                                                                    |
| No sound.                             | The volume is too low.                                              | <ul><li>Increase the volume.</li><li>→ Adjusting the volume – p. 21</li></ul>                                                                               |
|                                       | The volume on the external player is too low.                       | Increase the volume on the external player (e.g. smartphone).                                                                                               |
|                                       | The speaker is not connected to the external player.                | <ul> <li>Connect the speaker to the external player.</li> <li>→ Connecting the playback source – p. 15</li> </ul>                                           |
|                                       | The external player has not been selected.                          | <ul> <li>▶ Set the external player as the playback source.</li> <li>→ Setting/changing the playback source - p. 20</li> </ul>                               |
|                                       | Another radio system is interfering with the Bluetooth® connection. | ► Move the speaker to another location.                                                                                                    |
| No sound from<br>AUX IN / OPTICAL IN. | The external player has an unsuitable digital output format.        | Make sure that the output format<br>is PCM or Dolby Digital bitstream<br>and not DTS bitstream.                                                             |
|                                       |                                                                     | ▶ In the external player's set-up<br>menu, set the digital output<br>format to "PCM" if there are<br>problems playing back with Dolby<br>Digital bitstream. |
| The loudspeaker is                    | Problems with the                                                   | ► Connect the mains filter to the                                                                                                    |
| buzzing.                              | power supply.                                                       | device.                                                                                                    |
|                                       | Using a multiple socket strip                                       | ➤ Replace the multiple socket strip<br>or connect the loudspeaker<br>directly to the wall socket.                                                           |

# Resetting to factory settings

#### i NOTE

All user settings and data are deleted and reset to the factory settings.

- ▶ Press the RESET button (17) with a sharp object (e.g. a paper clip).
- ☑ The loudspeaker has been reset to the factory settings. All personal settings have been deleted.

# Technical data

| General technical data          |                                                       |
|---------------------------------|-------------------------------------------------------|
| Dimensions (W × H × D)          | 210 mm × 422.5 mm × 264 mm (without protective cover) |
| Weight of primary loudspeaker   | 10.1 kg                                               |
| Weight of secondary loudspeaker | 9.9 kg                                                |
| Mains voltage                   | 220-240 V AC / 50 Hz                                  |
| Max. power consumption          | per 240 Watt                                          |
| Operating temperature           | 0°C to 45°C                                           |
| Storage temperature             | -20°C to 65°C                                         |

| Radio network         | Frequency bands     | Transmitting power |
|-----------------------|---------------------|--------------------|
| Bluetooth®            | 2,400 – 2,483.5 MHz | 8.7 mW / 9.4 dBm   |
| Radio connection      |                     |                    |
| Secondary loudspeaker | 5.725-5.850 MHz     | 4.8 mW / 6.8 dBm   |
| WLAN 2.4 GHz          | 2.412 – 2.472 MHz   | 61 mW / 17.86 dBm  |
| WLAN 5 GHz            | 5.150-5.350 MHz     | 65 mW / 18.14 dBm  |
|                       | 5.470-5.725 MHz     |                    |
|                       | 5.725-5.850 MHz     |                    |

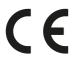

Hereby, Lautsprecher Teufel GmbH declares that the radio equipment type STEREO M 2 is in compliance with Directive 2014/53/EU. The full text of the EU declaration of conformity is available at the following internet address:

> www.teufel.de/konformitaetserklaerungen www.teufelaudio.com/declaration-of-conformity

# Teufel

If you have any questions, suggestions or criticisms, please contact us at:

#### Lautsprecher Teufel GmbH

BIKINI Berlin Budapester Straße 44 10787 Berlin (Germany)

www.teufelaudio.com

www.teufel.de

www.teufel.ch

www.teufelaudio.at

www.teufelaudio.nl

www.teufelaudio.be

www.teufelaudio.fr

www.teufelaudio.pl

www.teufelaudio.it

www.teufelaudio.es

#### Tel.:

Germany: +49 (0) 30 217 84 217

Austria: +43 12 05 22 3

Switzerland: +41 43 50 84 08 3

International: 0800 200 300 40 (toll-free)

Fax: +49 (0)30 / 300 930 930

#### Online support:

www.teufelaudio.com/service www.teufel.de/service

#### Contact:

www.teufelaudio.com/contact www.teufel.de/kontakt

All information is provided without quarantee.

Subject to technical changes.

Typographical and other errors excepted.

Teufel STEREO M 2 UM EN V1.0 PD